## Test PR2 [PR2CT0915]

Vytvořte v NetBeans nový projekt pro test.

Dodržujte konvence psaní názvů tříd, metod, proměnných atd. Nezapomeňte členit program na části (podprogramy/metody)

Odevzdávejte emailem s předmětem: **[PR2CT0915]** test u PC". Příloha bude ve formátu zip a pojmenována Username. ".zip" (příkaz "zip", parametr –r ... rekurzivně)

## **Příklad:**

- Vytvořte třídu DelovaKoule. Při vytváření bude nutné zadat **id** (řetězec), **počáteční rychlost ve směrech x a y** (reálné číslo). Rychlost nesmí být záporná, což bude signalizováno vhodnou výjimkou. Dále bude z objektu možné zjistit **souřadnice středu** koule (kvůli lepší čitelnosti a z důvodu nutné synchronizace si napište pomocnou třídu). Instance budou porovnávány pouze podle id. Objekt bude neměnný.
- U třídy implementujte rozhraní Runnable. Dokud bude souřadnice středu Y kladná (inicializujte ji např. na 1), volejte každých 50ms přepočet podle následujících vzorců:

$$
v_y = v_y - g \cdot dt
$$
  
\n
$$
x = x + v_x \cdot dt
$$
  
\n
$$
y = y + v_y \cdot dt - \frac{1}{2}g \cdot t^2
$$
  
\n
$$
g = 9.8
$$
  
\n
$$
dt = 0.1
$$

- Zajistěte synchronizaci vláken. Nesmí se stát, že by bylo možné získat souřadnice nebo rychlost přepočítané napůl, nebo aby k přepočtu došlo mezi čtením jednotlivých souřadnic (napište si pomocnou třídu)
- Vytvořte třídu MnozinaKouli. Třída bude zapouzdřovat kolekci, která v Javě reprezentuje množinu. Použijte generiku k omezení typu prvku na DelovaKoule. Použijte návrhový vzor singleton. Pomocí metody Collections.synchronized…() zajistěte vláknovou bezpečnost množiny. (za … doplňte)
- Vytvořte metodu pro přidání koule do kolekce. V případě, že daná koule již v množině existuje, signalizujte chybu. Pro ošetření chyby si napište vlastní třídu **asynchronní** výjimky. K detekci využijte vlastností kolekcí a tříd (jediný příkaz!). Uvnitř výjimky předávejte zprávu o **id koule** a **důvodu chyby**.
- Třída MnožinaKoulí bude dále implementovat rozhraní Iterable<DelovaKoule> čehož využijete při procházení prvků. Další veřejné metody budou **vyprázdnění kolekce** a **zjištění zda je prázdná**.
- Vytvořte třídu PaintPanel o rozměrech 400x400 (preferred size). Přepište zděděné metody public **void paint(Graphics g)** a **public void update(Graphics g)**. Metoda paint volá update. Update smaže obdélník o rozměru panelu (clearRect) a pro každý prvek v množině MnožinaKouli **vykreslí ovál** (fillOval) o šířce a výšce 10,10

na vhodné souřadnice. Zároveň informace o id a souřadnicích **vypište na konzoli**.

- Implementujte rozhraní Runnable a dokud MnožinaKoulí nebude prázdná každých 100ms překreslete panel (repaint).
- Bez designeru vytvořte třídu GUIPanel podle následujícího obrázku:

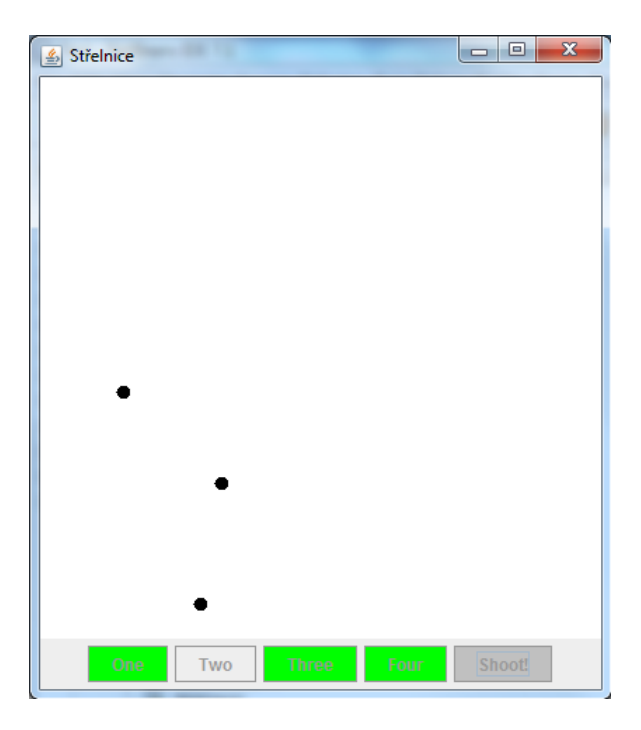

- Čtyři z tlačítek do MnozinaKouli přidají novou kouli s id dle svého textu. Rychlost koule bude generována metodou getRandom, která vrátí náhodné číslo v intervalu pro směr x <10,50) a pro směr y <10,100). **V případě chyby** duplicitní koule zobrazí dialog (JOptionPane.show...) s titulkem "Duplicitni koule" a zprávou předanou výjimkou. **V případě úspěšného přidání** změní pozadí tlačítka na zelené (setBackground) a pozadí posledního tlačítka na červené.
- Tlačítko Shoot při stisku spustí vlákno vykonávající posloupnost činností:
	- o Nastaví své pozadí na LIGHT\_GREY<br>O Zneaktivní všechna tlačítka (setEnable
	- Zneaktivní všechna tlačítka (setEnabled)
	- o Pro každou kouli v MnozinaKouli vytvoří a spustí vlákno
	- o Spustí vlákno PaintPanel
	- o Čeká, až všechna vlákna koulí skončí (musíme si pamatovat jaká jsme spustili)
	- o Vyprázdní množinu koulí (na tom nám závisí vykreslování)
	- o Povolí všechna tlačítka a zruší jejich pozadí (nastaví na null)
- Vytvořte třídu Test s metodou main. V té vytvořte okno, do něhož umístíte GUIPanel. Nezapomeňte na titulek a správné zavření aplikace.